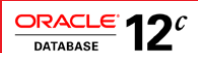

# Design and Deploy Tomcat Applications for Planned, Unplanned Database Downtimes and Runtime Load Balancing with UCP

In Oracle Database RAC and Active Data Guard environments

 **ORACLE WHITE PAPER NOVEMBER 2017** 

## Table of Contents

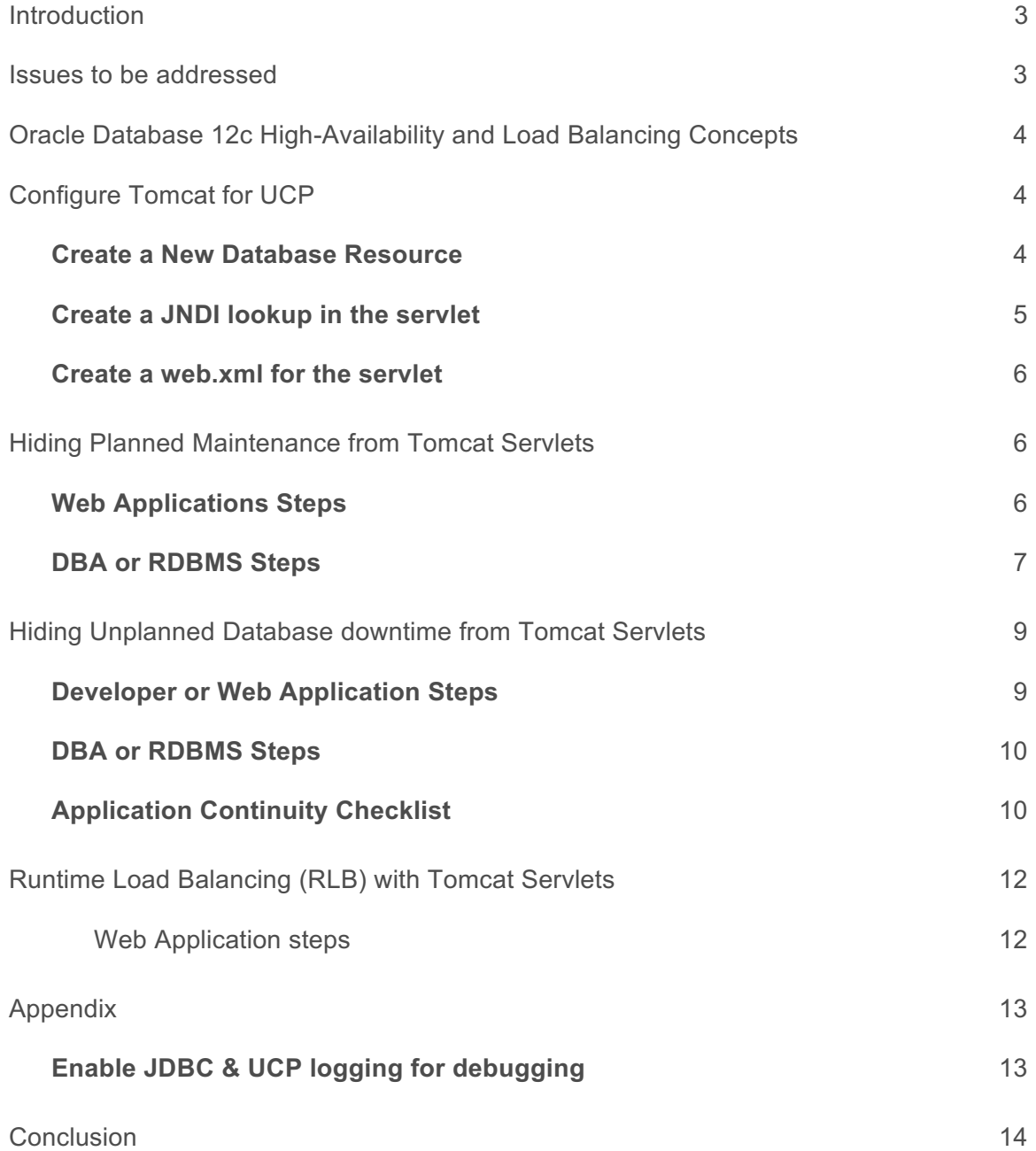

## <span id="page-2-0"></span>Introduction

 Achieving maximum application uptime without interruptions is a critical business requirement. There are a number of requirements such as outage detection, transparent planned maintenance, and work load balancing that influence application availability and performance. The purpose of this paper is to help Java Web applications deployed with Apache Tomcat, achieve maximum availability and scalability when using Oracle.

 Are you looking for best practices to hide your tomcat applications from database outages? Are you looking at, smooth & balancing in your tomcat web applications? This paper covers the configuration of your database and tomcat servlets for resiliency to planned maintenance, unplanned database outages, and dynamic balancing of the workload across stress-free maintenances of your tomcat applications? Are you looking at leveraging Oracle Database's runtime load database instances, using RAC, ADG, GDS $^1$ , and UCP.

## Issues to be addressed

The key issues that impede continuous application availability and performance are:

- **» Planned Maintenance:** 
	- **» Achieve transparent maintenance:** Make the maintenance process fast and transparent to applications for continuous availability.
	- **» Session draining:** When the targeted instance is brought down for maintenance, ensure that all work completes. We will describe how to drain sessions without impacting in-flight work and also avoid logon storms on active instance(s) during the planned maintenance.
- **» Unplanned Downtimes:** 
	- **» Outage detection:** Web application's timeouts are unpredictable and unreliable. This paper describes how to configure Tomcat servlets to be notified of outages as fast as possible.
	- **» Error handling:** Several types of SQL exceptions may be received by your servlets; how to determine that such errors are indicative of database service failure?
	- **» Recovery with Response Time Targets:** Upon outage, the Oracle Database RAC system needs a short period of time to recover before becoming fully operational again. How to react quickly and keep such "*brownout*" period under SLA targets?
	- **» Outcome of in-flight work:** Have you ever paid twice for books, flights, or taxes? Making a reliable determination of the outcome of the in-flight transaction in the face of database outages was a challenge until Oracle Database 12c. We will describe, how to design servlets and configure Oracle Database 12c for solving this challenge.
	- **» Continuation of in-flight work:** How to design servlets and configure Oracle Database 12c and UCP to allow safe and transparent replay of in-flight transactions in the event of unplanned database outages.
- **» Workload Balancing**: In RAC, RAC ONE, and ADG environments, connection requests are by default distributed randomly by the Net Listener. How to configure your web applications and configure the database for optimal distribution of the workload when the node/services are added/removed?

 1 http://www.oracle.com/technetwork/database/availability/maa-consolidation-2186395.pdf

<span id="page-3-0"></span> If you are a Java developer or architect looking to exploit Oracle Database Real Application Cluster (RAC), Exadata, Active Data Guard (ADG), Global Data Services (GDS) and Oracle Universal Connection Pool (UCP) solutions for planned and unplanned database downtime and workload balancing, this is the paper for you. If you are a DBA looking for database configuration steps to meet Web apps high-availability and load balancing requirements, this is the paper for you too.

## Oracle Database 12c High-Availability and Load Balancing Concepts

 To support high-availability and load balancing solutions, Oracle Database 12c Release 2 (12.2) and prior releases furnish HA configurations (RAC, Data Guard) and features which are leveraged by Oracle Database drivers (e.g., Oracle JDBC) and connection pools (e.g., UCP). This paper will refer to the following features, mechanisms, and concepts described in **Java Programming with Oracle Database 12c RAC and Active Data Guard** 2 white paper:

- **»** Universal Connection Pool (UCP)
- **»** Fast Application Notification (FAN)
- **»** Oracle Notification Service (ONS)
- **»** Fast Connection Failover (FCF)
- **»** Logical Transaction ID (LTXID)
- **»** Database Request
- **»** Recoverable Errors
- **»** Mutable Functions
- **»** Transaction Guard (TG)
- **»** Application Continuity (AC)

## Configure Tomcat for UCP

 Universal Connection Pool (UCP) has the built in support for planned maintenance, unplanned downtimes, and runtime load balancing. UCP along with RAC, RAC One, and ADG is a tested and certified combination for handling database failovers. UCP has been successfully used by many customers to handle failovers seamlessly. Configuring UCP in Apache Tomcat is explained in detail, hereafter.

 Deploying a servlet which accesses Oracle Database through Oracle JDBC driver and Oracle Universal Connection Pool (UCP) in a Tomcat application container requires the following steps:

- **»** Create a New Database Resource
- **»** Create a JNDI lookup in the servlet
- **»** Create a *web.xml* for the Servlet

#### **Create a New Database Resource**

 \$CATALINA\_HOME/lib. Make sure that all three jar files are from the same database version. DO NOT mix the version of these jars. Always, try to use the latest JDBC driver and UCP in order to leverage the latest capabilities and performance First ensure that Oracle JDBC jar ojdbc8.jar<sup>3</sup>, ucp.jar, and ons.jar from the version 12.2 are present in

 2 http://www-content.oracle.com/technetwork/database/application-development/12c-ha-concepts-2408080.pdf

<sup>3</sup> http://www.oracle.com/technetwork/database/features/jdbc/jdbc-ucp-122-3110062.html

<span id="page-4-0"></span> improvements. UCP is configured either as a global resource in **server.xml** for all applications, or as an application specific resource in **context.xml** (\$CATALINA\_HOME/webapps/<APPLICATION\_NAME>/META-INF/context.xml) as shown in Fig 1a below.

 Note that all required UCP properties such as minPoolSize, maxPoolSize, are mentioned while creating a new database resource. Two connection properties and their settings related to high availability are summarized here.

- (a) *fastConnectionFailoverEnabled (a.k.a FCF)*: The12.2 UCP has FCF enabled by default. However, FCF should be set to true (fastConnectionFailoverEnabled=true) when using UCP 12.1.0.2,12.1.0.1 and 11.2.0.4.
- (b) *ONSConfiguration:* The 12.2 UCP has auto-ONS capability and receives the ONS notifications automatically. However, if you are using pre 12.1 RAC database, this property must be set explicitly. Example: onsConfiguration="nodes=<RAC\_node1>:<port1>, <RAC\_node2>:<port2>, <RAC\_node3>:<port3>

## **Fig 1a: Database Resource in Tomcat with 12.2 UCP**

```
<!-- Database URL -->
<Context docBase="UCPTomcat" path="/UCPTomcat" reloadable="true" 
source="org.eclipse.jst.jee.server:UCPTomcat"> 
<Resource 
  name="tomcat/UCPPool" 
   auth="Container" 
<!-- Defines UCP or JDBC factory for connections --> 
   factory="oracle.ucp.jdbc.PoolDataSourceImpl" 
<!-- Defines type of the datasource instance --> 
   type="oracle.ucp.jdbc.PoolDataSource" 
   description="UCP Pool in Tomcat" 
<!-- Defines the Connection Factory to get the physical connections --> 
   connectionFactoryClassName="oracle.jdbc.pool.OracleDataSource" 
   minPoolSize="2" 
   maxPoolSize="60" 
   initialPoolSize="15" 
   autoCommit="false" 
  user="scott" 
   password="tiger" 
<!-- FCF is auto-enabled in 12.2. Use this property only if you are using Pre 12.2 UCP 
   fastConnectionFailoverEnabled="true" --> 
url="jdbc:oracle:thin:@(DESCRIPTION=(ADDRESS_LIST=(ADDRESS=(PROTOCOL=tcp)(HOST=proddbclust
er-scan)(PORT=1521)))(CONNECT_DATA=(SERVICE_NAME=proddb)))"
</Resource> 
 </Context>
```
#### **Create a JNDI lookup in the servlet**

 The following code snippet shows how to get a database connection by referring to the JNDI datasource created in Tomcat. Context ctx = **new** InitialContext(); Context envContext = (Context)ctx.lookup("java:/comp/env");

<span id="page-5-0"></span>// Look up a data source

javax.sql.DataSource ds=(javax.sql.DataSource)envContext.lookup ("tomcat/UCPPool");

PoolDataSource pds= (PoolDataSource)ds;

Connection conn = pds.getConnection();

#### **Create a web.xml for the servlet**

The data source resource reference should also be present in *web.xml* as illustrated hereafter.

```
<?xml version="1.0" encoding="UTF-8"?> 
<web-app xmlns:xsi="http://www.w3.org/2001/XMLSchema-instance" 
xmlns="http://java.sun.com/xml/ns/javaee" 
xmlns:web="http://java.sun.com/xml/ns/javaee/web-app_2_5.xsd" 
xsi:schemaLocation="http://java.sun.com/xml/ns/javaee 
http://java.sun.com/xml/ns/javaee/web-app_3_0.xsd" version="3.0"> 
  <servlet> 
    <servlet-name>DemoServlet</servlet-name> 
    <servlet-class>DemoServlet</servlet-class> 
  </servlet> 
  <resource-ref>
```

```
<description>UCP datasource to connect to DB</description> 
 <res-ref-name>tomcat/UCPPool</res-ref-name>
 <res-type>javax.sql.DataSource</res-type>
 <res-auth>Container</res-auth>
</resource-ref>
```
</web-app>

#### Hiding Planned Maintenance from Tomcat Servlets

time without disrupting the operations and availability of web applications. Upon FAN DOWN event<sup>4</sup>, UCP drains sessions away from the instance(s) targeted for maintenance. What is the configuration of web applications and the database to  achieve *session draining at service stop or relocation?* In a nutshell, the procedure consists in stopping non-singleton For maintenance purposes (i.e., software upgrades), the Oracle Database instances can be gracefully shutdown one at a services running on the target database instance or relocating singleton ones from the target instance to a new instance.

## **Web Applications Steps**

To hide the planned database maintenance, web applications need to:

 (i) Make sure you are using UCP as a connection pool. The JDBC driver *ojdbc8.jar* and *ucp.jar* should be present in the classpath of an application.

(ii) Check that *ons.jar* is also in the classpath of an application.

(iii) Enable Fast Connection Failover (FCF).

 The 12.2 UCP will auto-enable Fast Connection Failover (FCF). However, if you are using Pre 12.2 UCP then, FCF needs to be enabled explicitly as a pool property. FCF can be enabled either in *context.xml* (recommended method) or set programmatically. Refer to *Fig 1a. Database Resource in Tomcat with 12.2 UCP* for more details on enabling FCF in *context.xml.* 

FCF can also be enabled programmatically as shown below.

PoolDataSource pds = new PoolDataSourceFactory.getPoolDataSource();

 4 status=down reason=user

<span id="page-6-0"></span>pds.setFastConnectionFailoverEnabled(true);

// not required with auto-ONS in 12c

 (iv) Enable draining through server side knob or client side knob. pds.setONSConfiguration("nodes=<RACNode1>:<port1>,<RACNode2>:<port2>,<RACNode3>:port3");

In 12.2, for graceful draining of database sessions, use the server side *drain\_timeout* attribute. It can be set using the commands as specified below. Also, set *failover\_restore* to *level1* 

srvctl modify service -db <db name> -service <svc name> -drain timeout <timeout value> srvctl modify service -db <db name> -service <svc name> -failover restore level1

In pre-12.2 UCP, use a client side setting for handling graceful draining. The property

 oracle.ucp.PlannedDrainingPeriod can be specified as a Java system property (i.e., using –D) or it can be set as a context parameter.

-Doracle.ucp.PlannedDrainingPeriod=30

Setting it as a context parameter:

```
<!-- System property for graceful planned maintenance --> 
<context-param> 
<param-name>oracle.ucp.PlannedDrainingPeriod</param-name> 
<param-value>30</param-value> 
</context-param>
```
#### **DBA or RDBMS Steps**

DBAs must perform the following steps<sup>5</sup> to stop all services on the target machine where the database instance is

scheduled for maintenance. For each service repeat the following actions:

1. Stop the service without using -force option or relocate the service. Service relocation is required for singleton service (i.e., runs only on one instance at a time)

```
$srvctl stop service -db <db name> -service <service name> -instance <instance name
or (NOTE: Omitting –service stops all services) 
$srvctl relocate service -db <db name> -service <service name> -oldinst <oldins> -
newinst <newinst>
```
5 See Metalink note 1593712.1 @ https://support.oracle.com/epmos/faces/DocumentDisplay?id=1593712.1 for more details

 *2.* Disable the service and allow sessions some time to drain. E.g., 2-30 minutes. This avoids the logon storm on the other active instance where the workload gets transferred. Disabling service is optional if you choose to disable the instance.

\$srvctl disable service -db <db name> -service <service name> -instance <instance name>

- 3. Wait to allow sessions to drain Example: 10-30 minutes
- 4. Check for long-running sessions and terminate these (you may check again afterwards)

```
SQL> select count(*) from ( select 1 from v$session where service name in
upper('<service name>') union all
select 1 from v$transaction where status = 'ACTIVE' )
SQL> exec dbms_service.disconnect_session ('<service_name>',
DBMS_SERVICE.POST_TRANSACTION);
```
- 5. Repeat steps 1-4 for all services targeted for planned maintenance.
- 6. Stop the database instance immediately.

\$srvctl stop instance –db <db\_name> -instance <instance\_name> -stopoption immediate

7. Disable instance to prevent restarts during maintenance

\$srvctl disable instance -db <db name> -instance <instance name>

- 8. Apply patch or carry out the scheduled maintenance work
- 9. Enable then Start the instance again

```
$srvctl enable instance -db <db name> -instance <instance name>
$srvctl start instance -db <db name> -instance <instance name>
```
10. Enable then start the service back and check if the service is up and running

```
$srvctl enable service -db <db_name> -service <service_name> -instance <instance_name><br>$srvctl start service -db <db_name> -service <service_name> -instance <instance_name>
```
 Fig 1, hereafter shows connections distribution of XYZ service across two RAC instances before and after Planned Downtime. Notice that the connection workload went from fifty-fifty across both instances to hundred-zero. In other words, RAC\_INST\_1 can be taken down for maintenance without any impact on the business operation.

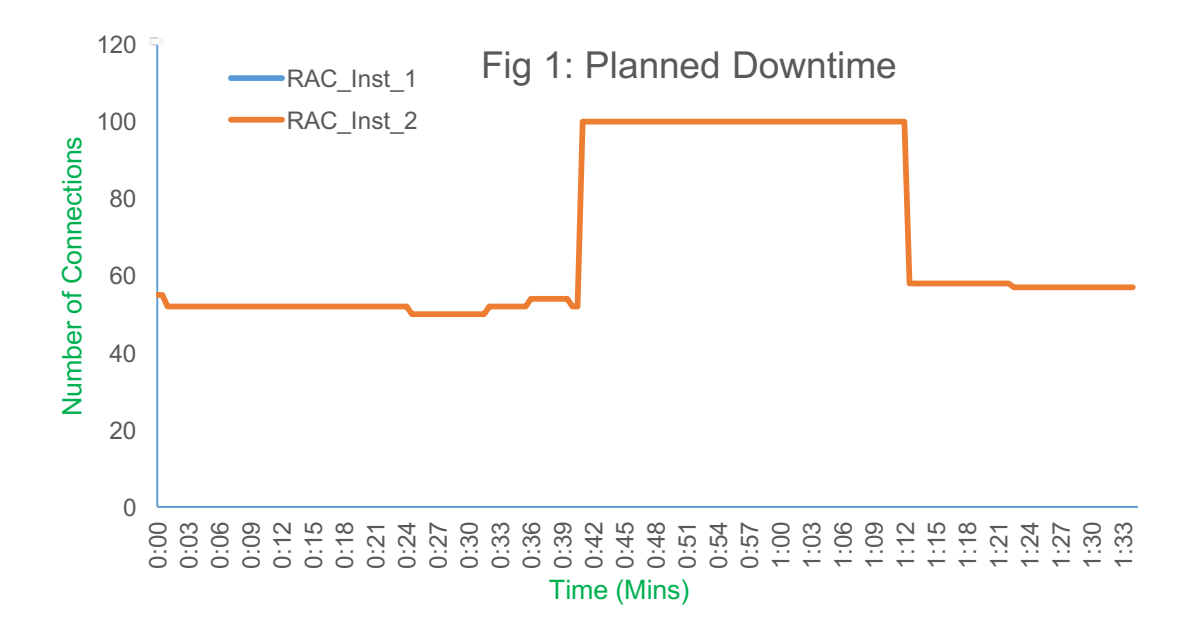

#### Hiding Unplanned Database downtime from Tomcat Servlets

Tomcat Servlets can be configured to handle unplanned database outages using the following features and mechanisms:

- **» Fast Connection Failover (FCF)**
- **» Transaction Guard (TG)**
- **» Application Continuity (AC)**

 Please refer to the white paper, **Java Programming with Oracle Database 12c RAC and Active Data Guard** 6 for understanding these concepts in detail.

#### **Developer or Web Application Steps**

To hide the unplanned database outages, web applications need to do the following:

(i) Use the replay data source

Example: In Apache Tomcat, connectionFactoryClassName defined while creating a datasource using UCP should

use the replay (oracle.jdbc.replay.OracleDataSourceImpl) datasource.

(ii) Enable Fast Connection Failover (FCF)

FCF enables UCP to detect dead instance and helps in transferring the work load to the surviving active instance as soon

as the unplanned down event occurs. In case of UCP 12.2, FCF is auto-enabled. However, if you are using pre-12.2 UCP,

then enable FCF explicitly (Refer to "Hiding Planned Maintenance using Tomcat Servlets).

(iii) Enable Transaction Guard (TG) and Application Continuity (AC)

 6 http://www-content.oracle.com/technetwork/database/application-development/12c-ha-concepts-2408080.pdf

<span id="page-9-0"></span> Make sure AC is enabled on the server side to achieve continuous service without any interruption of in-flight work. AC invokes TG internally to reliably determine the outcome of the transaction before replaying it. Please refer to the white paper  **Java Programming with Oracle Database 12c RAC and Active Data Guard**7 for understanding how TG and AC will protect your application from unplanned downtimes.

## **DBA or RDBMS Steps**

 To simulate Fast Connection Failover, the DBA may either stop the service on one instance with –force option (as specified hereafter) or, alternatively, kill the Oracle instance SMON background process. An even more drastic approach consists in powering down of one of the nodes supporting the database.

\$srvctl stop service -db <db name> -service <service name> -instance <instance name> force

 Fig 2, shows connections distribution of XYZ service across two RAC instances before and after unplanned downtime. Notice that the connection workload went from fifty-fifty across both instances to hundred-zero. In other words, the remaining instances sustain the workload without disrupting the business operation.

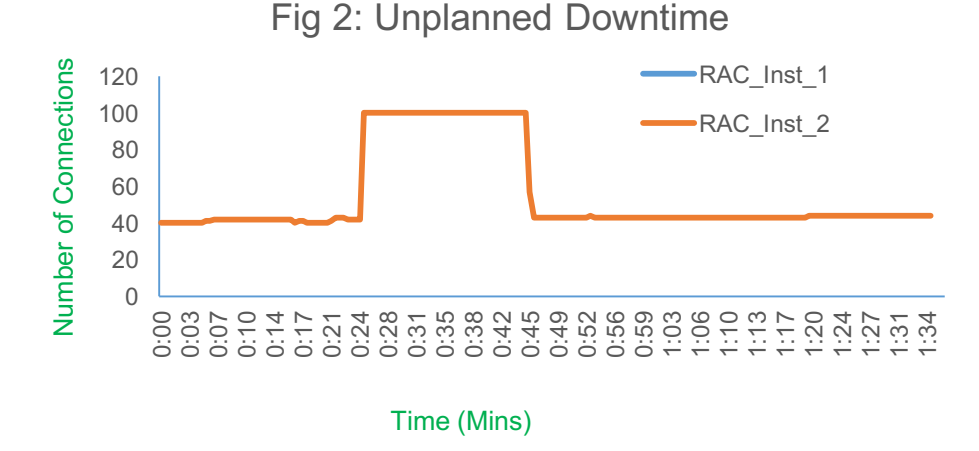

#### **Application Continuity Checklist**

#### (1) **Always use the recommended connection URL with connection descriptors for HA.**

Take note of these best practices while forming a connection URL.

 • DO NOT use EasyConnection URL (Example: *jdbc:oracle:thin:hr/hr@localhost:5221:orcl*) does not provide any HA capabilities.

 7 http://www-content.oracle.com/technetwork/database/application-development/12c-ha-concepts-2408080.pdf

- • Always use the long form connection URL with descriptors CONNECT\_TIMEOUT, RETRY\_COUNT, RETRY\_DELAY, TRANSPORT\_CONNECT\_TIMEOUT as these connection descriptors allow requests to wait for the service and connect successfully
	- o Use one DESCRIPTION and more than one causes long delays
	- o Set LOAD\_BALANCE= ON per ADDRESS\_LIST to balance SCANs
	- o DO NOT use RETRY\_COUNT without RETRY\_DELAY
	- Set CONNECT\_TIMEOUT to a high value to prevent logon storms.

## Sample Connection URL:

```
alias =(DESCRIPTION =
        CONNECT_TIMEOUT=120) (RETRY_COUNT=20) (RETRY_DELAY=3) 
(TRANSPORT_CONNECT_TIMEOUT=3) 
       (ADDRESS_LIST =(LOAD_BALANCE=on) 
         (ADDRESS = (PROTOCOL = TCP) (HOST=primary-scan) (PORT=1521))) 
       (ADDRESS_LIST =(LOAD_BALANCE=on)
         (ADDRESS = (PROTOCOL = TCP) (HOST=secondary -scan) (PORT=1521))
```
(CONNECT\_DATA=(SERVICE\_NAME = gold-cloud)))

#### (2) **Enable JDBC Statement Cache**

 The recommendation is to use JDBC statement cache and disable a statement cache at Tomcat. JDBC statement cache is optimized and supports Application Continuity.

oracle.jdbc.implicitstatementcachesize=nnn (nnn = number of statements to be cached) OracleDataSource ods = new OracleDataSource(); ods.setImplicitCachingEnabled(true);

#### (3) **Align Application and Server Timeouts**

 If the application timeout (*http\_request\_timeout*) is lower than failover timeout (READ\_TIMEOUT set at the connection level) then replays will cancel and repeat or application receives timeout errors. So, make sure *http\_request\_timeout* is higher than READ\_TIMEOUT.

## (4) **Disable AUTOCOMMIT**

Use the UCP property autoCommit = false. Refer to *Fig 1a: Database Resource in Tomcat with 12.2 UCP* for more details.

#### (5) **Always return connections to the pool**

 The best practice is that an application checks-out a connection only for the time that it needs it. Holding a connection when completed. This way, connections are available for subsequent use by other threads when required. it is not in use is not a good practice. Therefore, an application should check-in the connection back when the work is

## (6) **JDBC concrete classes are not supported**

 Run Orachk to find out if the application is using concrete classes. Replace these concrete classes before AC takes effect. Refer to MOS note 1364193.1 for using the new datatypes while replacing the concrete classes. Example., oracle.sql.CLOB, oracle.sql.BLOB, oracle.sql.ARRAY etc., are concrete classes.

#### (7) **Use APIs to check the AC statistics**

OracleDataSource.getReplayStatistics() that provide some metrics around the AC protection. AC statistics such as total number of requests, number of completed requests, number of successful replay requests, number of failed replay requests, number of disabled replay requests, number of failed attempts etc., can be analyzed through these APIs. There are two APIs OracleDataSource.getReplayStatistics(StatisticsReportType)and

## <span id="page-11-0"></span>(8) **Tune garbage collector**

 For many applications the default garbage collector tuning is correct. But, for an application with extreme performance requirements, it may be necessary to perform JVM tuning. Use the attributes below for such scenarios. (Note that both attributes should be set to the same value).

*-Xms200m –Xmx200m* 

#### Runtime Load Balancing (RLB) with Tomcat Servlets

 Runtime Connection Load Balancing enables routing of work requests across RAC or ADG instances to achieve predictable runtime performance. RAC and GDS post runtime load balancing advisories every 30 seconds. UCP uses the load Load Balancing comes also into play when new node(s)/instance(s) are added/removed to/from the service; the work load gets balanced in both situations without any manual intervention. balancing advisory to balance the work across RAC instances, dynamically and thereby achieving best scalability. Runtime

## Web Application steps

 FCF is required to allow receiving FAN load balancing advisories. Refer to "*Hiding Planned Maintenance from Tomcat*  or GDS environments). Ultimately the workload is uniformly spread across the databases in question (RAC or GDS). DBA or RDBMS Steps *Servlets"* for more details on enabling FCF. UCP dispenses connections from the least loaded database instance (in RAC

#### Configure the Oracle RAC Load Balancing Advisory with the following values.

## Set 'Runtime Load Balancing Goal' to SERVICE\_TIME or THROUGHPUT

\$srvctl modify service -db <db name> -service <service name> -rlbgoal SERVICE TIME \$gdsctl modify service -db <db name> -service <service name> -rlbgoal SERVICE TIME

## Set 'Connection Load Balancing Goal' to SHORT

\$srvctl modify service -db <db name> -service <service name> -clbgoal SHORT \$gdsctl modify service –db <db\_name> -service <service\_name> -clbgoal SHORT

 Fig 3, shows connections distribution of XYZ service across three RAC instances. Notice that the workload is gradually distributed across the available instances with 48-51 connections each between RAC\_Instance\_1 and RAC\_Instance\_2. When a new instance, RAC\_Instance\_3 is added, the load will be re-distributed evenly to 33-33-33. After some time, RAC\_Instance\_3 is removed, UCP gradually rebalances the load between the remaining instances and in this case, achieves 48-51 connection workload distribution.

<span id="page-12-0"></span>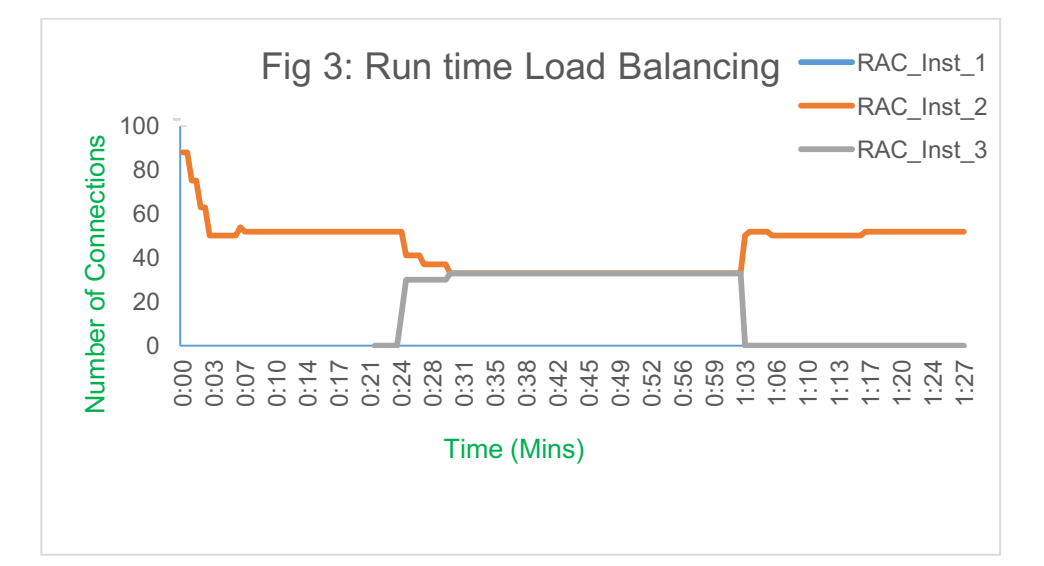

## Appendix

## **Enable JDBC & UCP logging for debugging**

Enable JDBC & UCP logging when there are issues. This helps to debug and find the root cause of the problem. There are

few steps for enabling JDBC & UCP logging.

- **»** Configure debug jar in the classpath
- **»** Enable logging
- **»** Setup a config file for advanced logging

## **Configure debug jar in the classpath:**

Make sure to have the debug jar file **ojdbc8\_g.jar** in the classpath.

## **Enable logging**

 In order to get any log output from the Oracle JDBC drivers you must enable logging. Enable logging by setting the system property -D**oracle.jdbc.Trace = TRUE**. This turns logging ON. Refer to *Fig 5: Enable JDBC/UCP logging in Tomcat.* 

## **Setup a config file for advanced logging**

 Create a configuration file, for example *oracletrace.properties* and insert the following and save the file. Enable the config file by setting the system property *–Djava.util.logging.config.file =<location of the config file>***.**   Refer to *Fig 5: Enable JDBC/UCP Logging in Tomcat.* 

 # FOR UCP logs .level=WARNING oracle.ucp.jdbc.oracle.level=FINEST oracle.ucp.jdbc.level=FINEST oracle.ucp.common.level=FINEST oracle.ucp.jdbc.oracle.rlb.level=FINEST

<span id="page-13-0"></span> # For JDBC Driver logs level=SEVERE oracle.jdbc.level=ALL oracle.jdbc.driver.level=FINEST oracle.jdbc.pool.level=FINEST oracle.jdbc.util.level=OFF oracle.jdbc.handlers=java.util.logging.FileHandler java.util.logging.FileHandler.level=FINE java.util.logging.FileHandler.pattern=jdbc.log java.util.logging.FileHandler.count=1 java.util.logging.FileHandler.formatter=java.util.logging.SimpleFormatter

## **Fig 5: Enabling JDBC/UCP logging in Tomcat**

<!—System property for graceful planned maintenance --> <context-param> <param-name>oracle.jdbc.Trace</param-name> <param-value>true</param-value> <param-name>java.util.logging.config.file</param-name> <param-value>/opt/tomcat/logs/oracletrace/oracletrace.properties</param-value> </context-param>

## **Conclusion**

 This paper gives you a comprehensive and practical coverage of Tomcat Web applications with Oracle Database 12c; more specifically how to design and configure both the RDBMS, UCP, and the Tomcat container for resiliency to planned, and unplanned database downtimes and workload balancing. The steps described in this paper are valid for all Oracle Database 12c high availability and scalability configurations including RAC, Active Data Guard, and Global Data Services. The complete UCP Tomcat demo referenced in this paper is posted on https://github.com/oracle/oracle-db- examples/tree/master/java. Java architects, Web application designers and DBAs may now design robust and reliable Tomcat Web applications for better user experience and operation continuity.

## ORACLE<sup>®</sup>

#### CONNECT WITH B

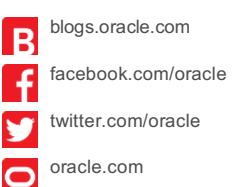

 **Oracle Corporation, World Headquarters Worldwide Inquiries**  Redwood Shores, CA 94065, USA Fax: +1.650.506.7200 500 Oracle Parkway Phone: +1.650.506.7000

## **Hardware and Software, Engineered to Work Together**

 Copyright © 2014, Oracle and/or its affiliates. All rights reserved. This document is provided for information purposes only, and the contents hereof are subject to change without notice. This document is not warranted to be error-free, nor subject to any other warranties or conditions, whether expressed orally or implied in law, including implied warranties and conditions of merchantability or fitness for a particular purpose. We specifically disclaim any liability with respect to this document, and no contractual obligations are formed either directly or indirectly by this document. This document may not be reproduced or transmitted in any form or by any means, electronic or mechanical, for any purpose, without our prior written permission.

 Oracle and Java are registered trademarks of Oracle and/or its affiliates. Other names may be trademarks of their respective owners.

Oracle is committed to developing practices and products that help protect the environment